# INTRODUCIR OFERTAS Y VER LOS CVS

#### 1. Se puede introducir la oferta de prácticas en cualquier momento

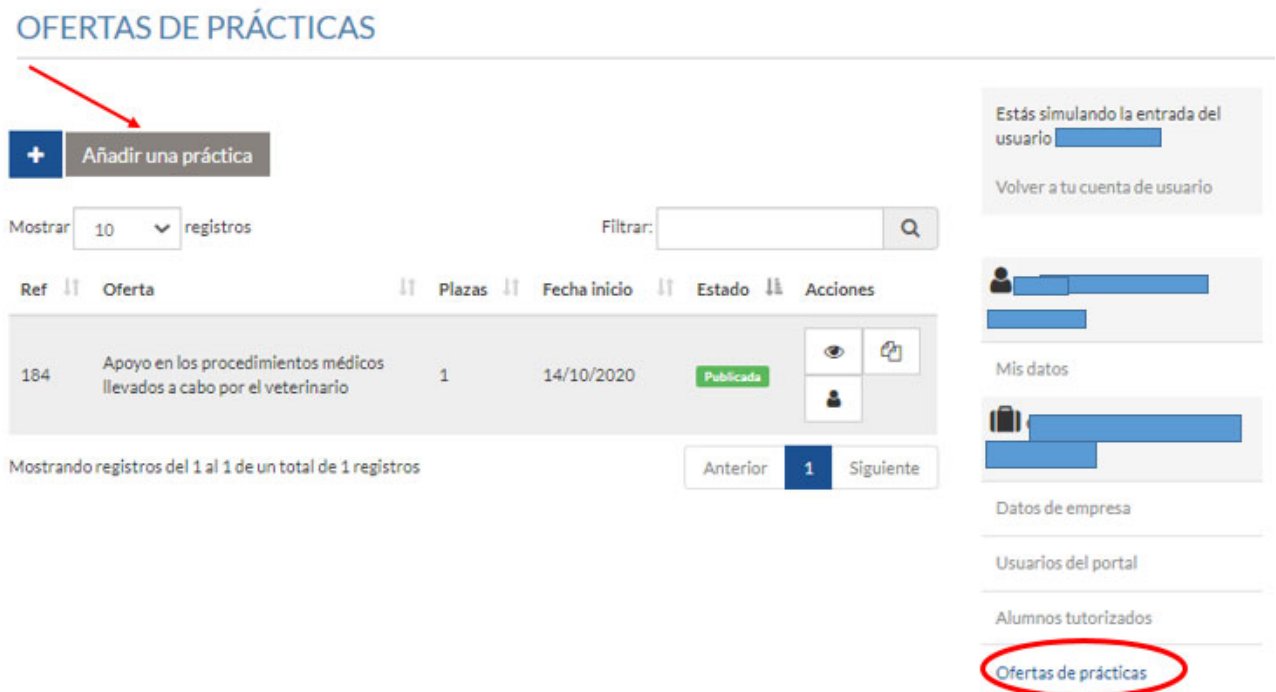

**IMPORTANTE**: Tal cual lo que se indique en la oferta de prácticas se publicará, especial atención a la hora de seleccionar las **titulaciones solicitadas**. Únicamente la verán aquellos estudiantes que estén matriculados en la titulación indicada.

Los datos de fechas y horario son orientativos, dependerá de la disponibilidad del candidato seleccionado.

El dato de beca es siempre mensual.

2. Las ofertas se irán haciendo públicas a medida que se vayan introduciendo, pero los alumnos solo se podrán inscribir (durante unos 5 días) con fecha de inicio los 15 y 30 de cada mes.

(En el apartado "Oferta de prácticas" del portal de empleo la oferta pasará al Estado "Publicada")

- 3. Plazo de inscripción de los alumnos a las ofertas 5 días desde la fecha de inicio de inscripción (15 y 30 de cada mes)
- 4. Al día siguiente (del 21 al 29 y del 6 al 14 de cada mes) la empresa verá los candidatos desde el portal https://empleabilidad.unizar.es/

(En el apartado "Oferta de prácticas", el mismo en el que se introdujo la oferta, se podrá ver si hay candidatos en dicha oferta, desde Acciones clicando sobre el símbolo de

Si hay candidatos, aparecerá el Nombre y Apellidos, Estado candidatura y Acciones. Para ver los datos y el cv de cada candidato hay que clicar sobre el símbolo del ojo.

# PRÁCTICA REF 4128 -

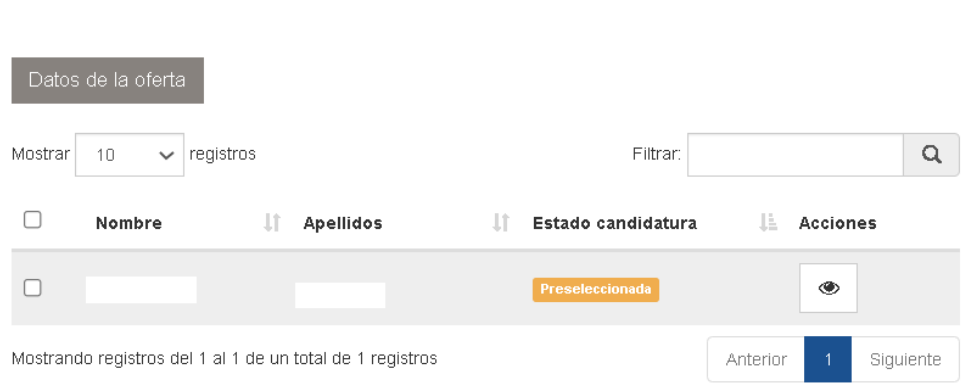

### ATENCIÓN: Estado candidatura. Por defecto se indicará "Preseleccionado"

**IMPORTANTE**: Se recomienda que se descarguen los cv y que realicen la selección lo antes posible, un día antes de que se abra el siguiente plazo de inscripción (los 14 y 29 de cada mes) los alumnos desaparecerán del portal para que se puedan volver a inscribir a otras ofertas. Si se han descargado sus cv, podrán contactar con ellos en cualquier momento si no, no hay forma de recuperarlos.

#### 5. Cuando tengo al alumno seleccionado y confirmado que acepta la práctica

Siempre se deberá comunicar a Universa (al general *universa@unizar.es* o al email de la persona de contacto) indicando los siguientes datos acordados con el candidato;

Ref oferta:

L

Nombre completo del alumno:

Fecha de inicio (No podrá ser antes de 5 días desde la fecha de envío del email):

Fecha fin:

Horario:

Horas totales:

Bolsa de Ayuda al estudio / remuneración (importe bruto, fijo y mensual):........Euros/mes Indicar cómo se hará el pago de la misma: Directamente por la empresa o a través de la Universidad de Zaragoza (en dicho caso, el importe mensual bruto no puede ser inferior a 300 euros)

## 6. Si la oferta no ha sido cubierta, y no se indica lo contrario, seguirá publicada en el siguiente periodo.